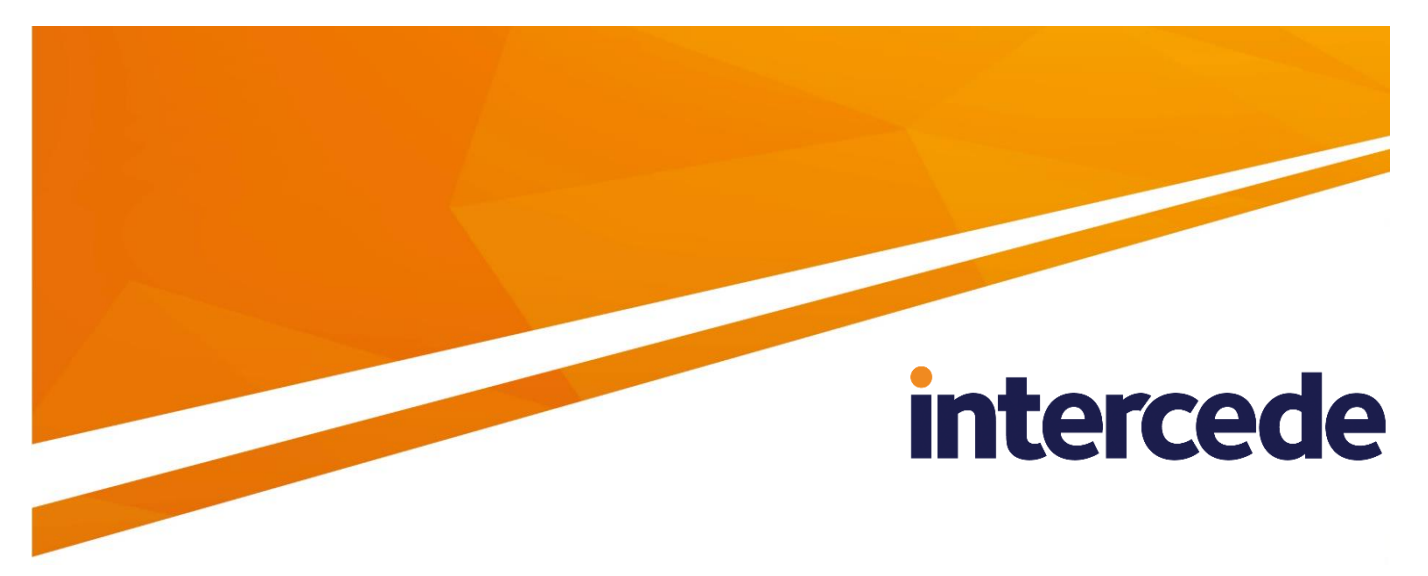

## **MyID**

## **Web Service Architecture Installation and Configuration Guide**

Lutterworth Hall, St Mary's Road, Lutterworth, Leicestershire, LE17 4PS, UK www.intercede.com | info@intercede.com | @intercedemyid | +44 (0)1455 558111

## **Copyright**

© 2001-2018 Intercede Limited. All rights reserved.

Information in this document is subject to change without notice. The software described in this document is furnished exclusively under a restricted license or non-disclosure agreement. Copies of software supplied by Intercede Limited may not be used resold or disclosed to third parties or used for any commercial purpose without written authorization from Intercede Limited and will perpetually remain the property of Intercede Limited. They may not be transferred to any computer without both a service contract for the use of the software on that computer being in existence and written authorization from Intercede Limited.

The software or web site referred to in this manual may utilize or contain material that is © 1994-2000 DUNDAS SOFTWARE LTD., all rights reserved.

No part of this publication may be reproduced, stored in a retrieval system or transmitted in any form or any means electronic or mechanical, including photocopying and recording for any purpose other than the purchaser's personal use without the written permission of Intercede Limited.

Whilst Intercede Limited has made every effort in the preparation of this manual to ensure the accuracy of the information, the information contained in this manual is delivered without warranty, either express or implied. Intercede Limited will not be held liable for any damages caused, or alleged to be caused, either directly or indirectly by this manual.

#### **Licenses and Trademarks**

The Intercede<sup>®</sup> and MyID<sup>®</sup> word marks and the MyID<sup>®</sup> logo are registered trademarks of Intercede in the UK, US and other countries.

Microsoft and Windows are registered trademarks of Microsoft Corporation. Other brands and their products are trademarks or registered trademarks of their respective holders and should be noted as such. All other trademarks acknowledged.

## **Conventions Used in this Document**

- Lists:
	- Numbered lists are used to show the steps involved in completing a task when the order is important
	- Bulleted lists are used when the order is unimportant or to show alternatives
- **Bold** is used for menu items and for labels.

For example:

- "Record a valid email address in **'From' email address**"
- Select **Save** from the **File** menu
- *Italic* is used for emphasis and to indicate references to other sections within the current document:

For example:

- "Copy the file *before* starting the installation"
- "See *Issuing a Card* for further information"
- **Bold and italic** are used to identify the titles of other documents.

For example: "See the *Release Notes* for further information."

Unless otherwise explicitly stated, all referenced documentation is available on the installation CD.

- A fixed width font is used where the identification of spaces is important, including filenames, example SQL queries and any entries made directly into configuration files or the database.
- **Notes** are used to provide further information, including any prerequisites or configuration additional to the standard specifications.

For example:

**Note:** This issue only occurs if updating from a previous version.

 Warnings are used to indicate where failure to follow a particular instruction may result in either loss of data or the need to manually configure elements of the system.

For example:

**Warning:** You must take a backup of your database before making any changes to it.

## **Contents**

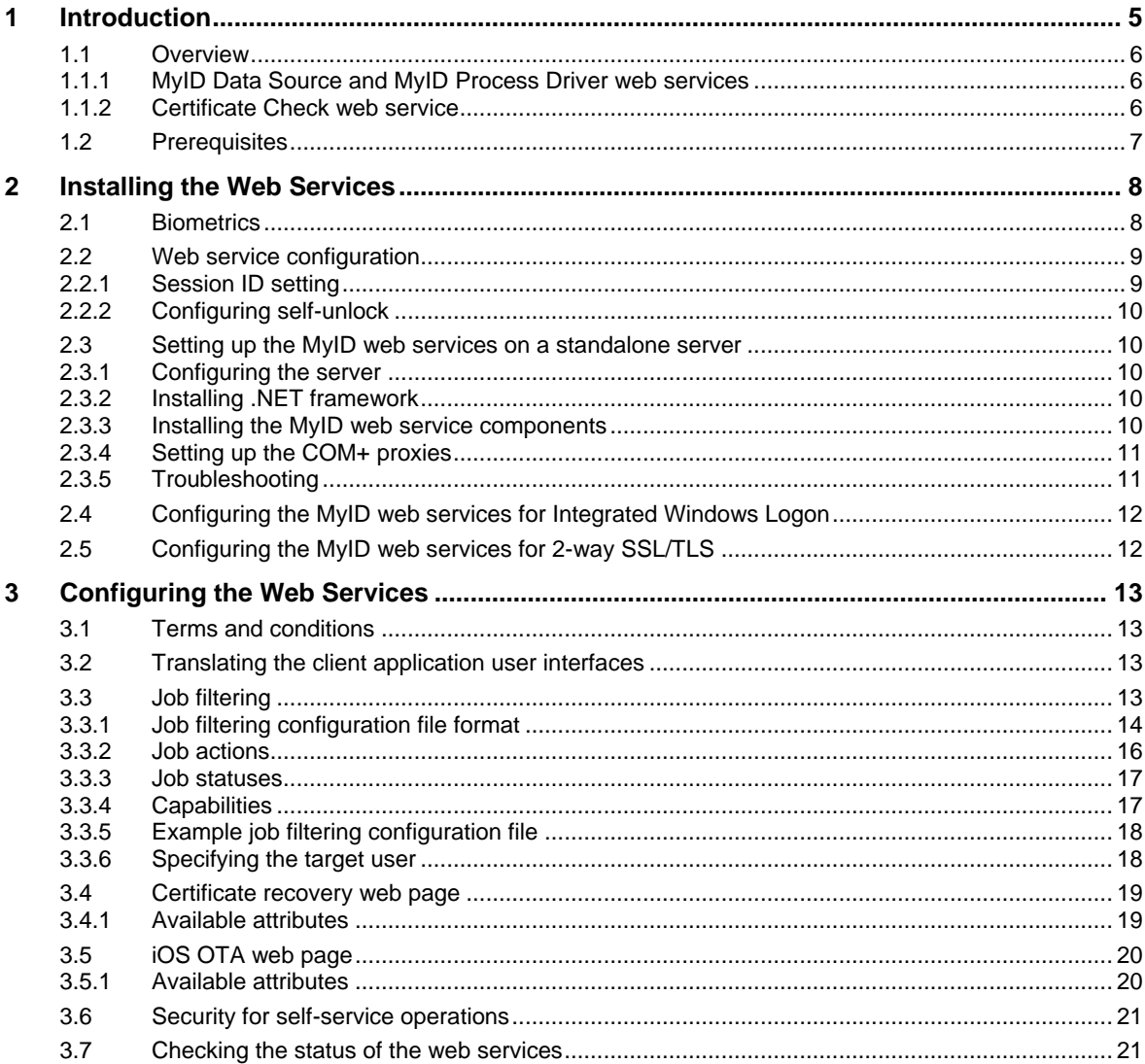

## <span id="page-4-0"></span>**1 Introduction**

This document describes the MyID® Web Service Architecture. The web services installed on your web server allow MyID end-user applications to communicate with your MyID system. For example, the web services allow you to use the following client applications:

- **NylD Desktop**
- MyID Self-Service App
- MyID Self-Service Kiosk
- MyID Mobile Identity Management

The following web services are provided:

- MyID Process Driver Web Service allows a client application to communicate with the MyID application server to carry out card and identity management.
- MyID Data Source Web Service provides form definitions and device configuration data to a client application. This is a read-only web service with no security restrictions.
- Certificate Check Web Service allows a client application to check the status of its certificates using the Windows API. This is an optional web service.

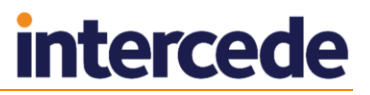

## <span id="page-5-0"></span>**1.1 Overview**

1.1.1 MyID Data Source and MyID Process Driver web services

<span id="page-5-1"></span>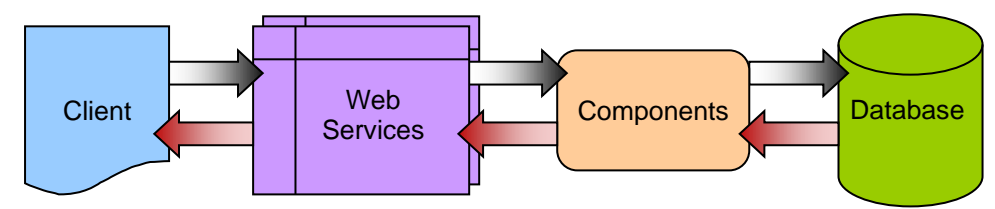

The client passes requests through HTTP or HTTPS to the MyID Data Source and MyID Process Driver web services; both services are required for full operation. The web services communicate using DCOM with the MyID components on the application server; these components provide the business logic and communicate with the MyID database. Responses are returned to the client through the MyID web services.

The web services, components and database may be on separate servers, or on the same server. The two web services must be installed on the same server.

#### <span id="page-5-2"></span>1.1.2 Certificate Check web service

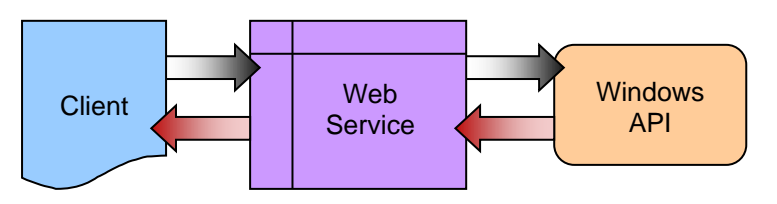

The client passes a request through HTTP or HTTPS to the Certificate Check web service, which uses the Windows API to check the status of the certificate and return the result to the client. This service does not communicate with the MyID components or database.

Currently used only to check certificates for MyID Mobile Identity Management clients.

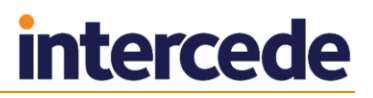

## <span id="page-6-0"></span>**1.2 Prerequisites**

The MyID Web Service Architecture is provided either as a stand-alone update or as part of the main MyID product installation program.

For MyID versions supported and any patch prerequisites, see the *Installation and Configuration Guide* provided on the MyID CD or the *readme.html* document provided with the software update.

In addition:

- You need to have .NET 4 installed on the server on which the web services are installed.
- Your client applications must be able to communicate over HTTPS to the web server on which you have installed the MyID web services.

You *must* set up SSL/TLS on this connection.

 The MyID web services must be able to communicate with the MyID components using DCOM. If the web services reside on a separate server to the MyID application server, you must set up the appropriate COM+ proxies.

See section *[2.3.4](#page-10-0)*, *[Setting up the COM+ proxies](#page-10-0)* for detail.

**Note:** The MyID web services have been tested on Windows Server 2012 systems. If you want to install the web services on any other platform, contact Intercede customer support for more information.

## <span id="page-7-0"></span>**2 Installing the Web Services**

The web services are provided in a software update or as part of the main MyID product installation program.

- To install the web services as part of the MyID installation, on the Select Tiers page, select one of the following:
	- **Web User Interface Tier** this tier contains the MyID web server, including the web services that are used to communicate with the self-service apps and the Desktop client.
	- **MyID Process Driver Web Service** this tier contains the web services that are used to communicate with the self-service apps and the Desktop client. These services are automatically installed when you select the **Web User Interface Tier** – you need select this option only if you are installing the web services on a different server to the MyID web site.

**Note:** Selecting the **Web User Interface Tier** or **MyID Process Driver Web Service** option installs all three web services – the MyID Process Driver Web Service, the MyID Data Source Web Service, and the Certificate Check Web Service.

See the *Installation and Configuration Guide* for details of the installation procedure.

 To install the web service update, you must update the web server with the new services and the MyID database server with changes to support these services. The installation program allows you to update both the web server and the database server.

See the *readme.html* provided with the software update for details of the installation procedure.

## <span id="page-7-1"></span>**2.1 Biometrics**

If you are using clients through the web services that require biometrics, you must install the BioPack server components on the server hosting the MyID web services.

See your biometric integration guides for details.

## <span id="page-8-0"></span>**2.2 Web service configuration**

To ensure maximum compatibility with MyID clients, multiple versions of the MyID web services are installed – each client automatically uses the most appropriate version of the web services.

Accordingly, to ensure that the web services are configured correctly, you may need to edit the  $myid.config$  file in multiple locations.

By default, the MyID web services are installed to the following folder:

C:\Program Files (x86)\Intercede\MyID\SSP\

In the root of this folder are folders for each of the individual web services:

- CertificateCheck does not require a myid.config file.
- MyIDDataSource contains a myid.config file.
- MyIDProcessDriver contains a myid.config file.

Within MyIDDataSource and MyIDProcessDriver, there are subfolders that contain the version specific files; for example:

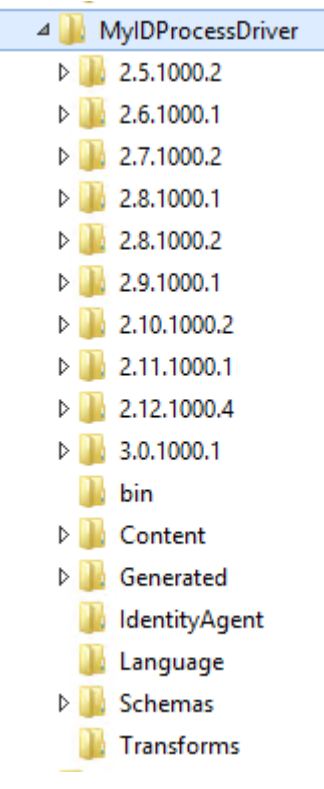

If you make a change to the myid.config file in the root of the web service folder, the change will be inherited by all the versions unless that version has the same setting explicitly set.

### <span id="page-8-1"></span>2.2.1 Session ID setting

The way MyID handles session ID generation was changed in an update for MyID PIV 9.0 SP1. Accordingly, for version 8.0 SP2 systems, make sure the myid.config file contains the following line:

<add key="SessionIDServerGenerated" value="false"/>

For all later systems, the value must be:

<add key="SessionIDServerGenerated" value="true"/>

### <span id="page-9-0"></span>2.2.2 Configuring self-unlock

To allow an individual server to support self-unlock operations for PIV systems, you must edit the myid.config file in the MyIDProcessDriver folder. Change the value of the following line:

<add key="AllowSelfUnlockForPIV" value="false"/>

to:

<add key="AllowSelfUnlockForPIV" value="true"/>

A value of  $f$ alse overrides all other settings – if the value is  $f$ alse you will not be able to carry out self-unlock operations.

You can use this option to implement different behavior on different servers – for example, the server for attended kiosks could allow self-unlock operations, while the server for an unattended lobby kiosk could prevent these operations.

**Note:** This feature is available only on servers running the MyID web services version 1.9.1000.1 and later. You do not need to make this change in the  $m$ yid.config of any previous versions.

### <span id="page-9-1"></span>**2.3 Setting up the MyID web services on a standalone server**

You may want to set up your MyID web services on a different server to the MyID application or web servers; in this case, you must carry out some additional configuration.

#### <span id="page-9-2"></span>2.3.1 Configuring the server

The server on which you install the MyID web services must have the Web Server (IIS) server role.

You must have the following role services:

- Static Content
- Default Document
- ASP.NET
- .NET Extensibility
- ISAPI Extensions
- ISAPI Filters
- Request Filtering
- IIS Management Console

You are also recommended to have the following:

HTTP Logging

#### <span id="page-9-3"></span>2.3.2 Installing .NET framework

You must install .NET Framework 4 on the server.

#### <span id="page-9-4"></span>2.3.3 Installing the MyID web service components

You must install the web services on the server using the supplied installation program. This installer creates the virtual directories and the application pool for the web services.

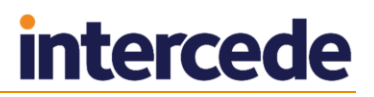

#### <span id="page-10-0"></span>2.3.4 Setting up the COM+ proxies

If the web services are on a different server to the MyID application server components, you must export the MyID COM+ proxies to the server on which the MyID Data Source and MyID Process Driver web services run. This allows the web services to communicate with the MyID COM+ components on the application server.

**Note:** The Certificate Check Web Service does not require access to the MyID COM+ components.

To do this, you need the .msi files in the Components\Export folder on the MyID application server. By default, this is:

C:\Program Files (x86)\Intercede\MyID\Components\Export

You need to install the following proxies:

- APDUCardServer
- Edefice\_BOL
- Edefice\_CS

To run the COM+ proxy installers, either:

 From the MyID web server, browse to a share on the MyID application server and run the .msi installers directly. For example, browse to:

\\<server>\C\$\Program Files (x86)\Intercede\MyID\Components\Export

where  $\langle$ server> is the name of your MyID application server and  $\circ$ \$ is a share of the root of the  $c:$  drive. Run the  $\overline{\phantom{a}}$  and files directly.

**Note:** If you experience any problems, make sure you have added the application server to the list of Trusted Sites on the web server.

or:

Copy the .msi files to the MyID web server and run the installers from there.

**Note:** If you are using multiple servers for your web services in conjunction with a load balancer, you must ensure that you set up session affinity on your servers.

#### <span id="page-10-1"></span>2.3.5 Troubleshooting

If you have an existing server which has .NET 4 and IIS already installed and the site is not working as expected, try running the following statement at the Windows command line:

C:\Windows\Microsoft.NET\Framework\v4.0.30319\ aspnet\_regiis.exe –i

This command ensures that .NET 4 is registered with IIS.

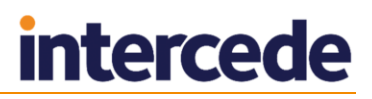

## <span id="page-11-0"></span>**2.4 Configuring the MyID web services for Integrated Windows Logon**

If you set up the MyID server to use Integrated Windows Logon, some applications using the web services can use the cardholder's currently logged-on Windows identity to authenticate to MyID without having to enter passphrases or use a smart card.

See the *Administration Guide* for details of setting up Integrated Windows Logon.

In addition to the procedures in the MyID documentation, you must also set up the authentication in IIS.

A PowerShell script called ConfigureWindowsAuthentication.ps1 has been provided; this is installed on the MyID web server in the Utilities folder.

The script takes the following optional parameters:

 webSiteName – This is the name of the web site that is hosting the MyID web service. By default, this is:

Default Web Site

 installationPath – This is the folder where MyID was installed. By default, this is:

C:\Program Files (x86)\Intercede\MyID

The script ensures that Anonymous Authentication is set for MyIDDataSource and MyIDProcessDriver, and that Windows Authentication is enabled for the WindowsAuth.asmx web service.

**Note:** If you upgrade your MyID web services, you may have to run this PowerShell script again.

## <span id="page-11-1"></span>**2.5 Configuring the MyID web services for 2-way SSL/TLS**

See the *Configuring MyID for 2-way SSL/TLS* section in the *Installation and Configuration Guide*.

## <span id="page-12-0"></span>**3 Configuring the Web Services**

You can carry out customization of the MyID Data Source and MyID Process Driver web services by editing files in the web service folders on the web server.

You can customize the following:

- The text of the Terms and Conditions to be accepted by cardholders when collecting a device.
- The on-screen text used for each part of the user interface in the client. This allows you to change the terminology used for individual elements or to translate the entire user interface on the client into another language.
- Filtering the jobs displayed to the user for specific device types, job types and job statuses for each client application. For example, you could set the Self-Service Kiosk to process only Activation jobs, while the Self-Service App was allowed to handle all other job types.

## <span id="page-12-1"></span>**3.1 Terms and conditions**

**Warning:** Always back up your system before making any changes to the files in the web service folders.

The TermsConditions.txt file is located in the following folder by default:

C:\Program Files (x86)\Intercede\MyID\SSP\MyIDProcessDriver\Content\

These terms and conditions are displayed to a cardholder, who must agree to the conditions before being allowed to collect their device.

You can use a text editor to change the wording of this agreement.

After you have edited and saved the text file, recycle the **MyIDWebService** application pool in IIS to ensure that the web service is using the latest version of the file.

## <span id="page-12-2"></span>**3.2 Translating the client application user interfaces**

For information about translating the text for all on-screen elements in the client applications, contact Intercede customer support.

## <span id="page-12-3"></span>**3.3 Job filtering**

**Warning:** Always back up your system before making any changes to the files in the web service folders.

The GetJobsRestriction.xml file is located in the following folder by default:

C:\Program Files (x86)\Intercede\MyID\SSP\MyIDDataSource\Content\

You may not want every client application to handle every job that is available for the cardholder. For example, you may want your Self-Service Kiosks to handle only activation jobs, and require your cardholders to use their Self-Service Apps to handle all other jobs on their own workstations.

To do this, you can set up the GetJobsRestriction.xml configuration file to specify some or all of the following for each application:

- Job actions you can specify that only jobs for particular actions are presented to the cardholder.
- Job statuses you can specify that only jobs at specific statuses are presented to the cardholder.
- **Enforced devices** you can specify that only jobs for selected device types are presented to the cardholder.
- Excluded devices you can specify that jobs for selected devices are hidden from the cardholder.

**Note:** You cannot create a filter for enforced or excluded device types for jobs if the device is not known when the request is made; for example, for device issuance where the device has not been assigned at the request stage.

After you have edited and saved the XML file, recycle the **MyIDWebService** application pool in IIS to ensure that the web service is using the latest version of the file.

#### <span id="page-13-0"></span>3.3.1 Job filtering configuration file format

The GetJobsRestriction.xml file is in XML format, with the following elements:

JobRestrictions

The top level element containing all of the content.

JobRestrictions/Platform

The element contains all of the restrictions for a specified client application.

For example:

<Platform id="4">

This example identifies the Self-Service Application, which has an application code of  $4$ .

**Note:** If the code for the client application accessing the web services does not appear in this configuration file, the web services will present an unfiltered list of jobs for all actions, all statuses, and all devices.

JobRestrictions/Platform/JobActions

If present, contains one or more JobAction elements that list the job actions that will be presented to the cardholder.

If this element is not present, or does not contain any JobAction elements, all job actions will be presented to the cardholder.

JobRestrictions/Platform/JobActions/JobAction

Contains the name of a job action that will be presented to the cardholder.

May contain an optional parameter groupby that allows you to set whether jobs are grouped together and presented to the user as a single job; for example, all jobs for a single device.

For example:

<JobAction>Activate</JobAction>

<JobAction groupby="device">CardCertRenewal</JobAction>

See section *[3.3.2](#page-15-0)*, *[Job actions](#page-15-0)* for a list of available actions.

JobRestrictions/Platform/Statuses

If present, contains one or more Status elements that list the job statuses that will be presented to the cardholder.

If this element is not present, or does not contain any status elements, all job actions will be presented to the cardholder.

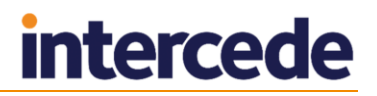

JobRestrictions/Platform/Statuses/Status

Contains the name of a job status that will be presented to the cardholder. For example:

<Status>Awaiting Issue</Status>

See section *[3.3.3](#page-16-0)*, *[Job statuses](#page-16-0)* for a list of possible statuses.

JobRestrictions/Platform/EnforceDevices

If present, contains one or more  $\Delta$   $\rho$   $\Delta$   $\alpha$  elements that list the device types that will be presented to the cardholder.

If this element is not present or does not contain any Device elements, *and* the ExcludeDevices element is empty or does not contain any Device elements, jobs for all device types will be presented to the cardholder.

JobRestrictions/Platform/EnforceDevices/Device

Contains the name of a device type for which jobs will be presented to the cardholder.

For example:

<Device>Oberthur PIV</Device>

JobRestrictions/Platform/ExcludeDevices

If present, contains one or more  $p_{\text{e}vice}$  elements that list the device types that will *not* be presented to the cardholder.

If this element is not present or does not contain any Device elements, *and* the EnforceDevices element is empty or does not contain any Device elements, jobs for all device types will be presented to the cardholder.

JobRestrictions/Platform/ExcludeDevices/Device

Contains the name of a device type for which jobs will not be presented to the cardholder.

For example:

<Device>BlackBerry</Device>

JobRestrictions/Platform/ExcludeCapabilities

If present, contains one or more  $\text{capacity}$  elements that list the credential profile capabilities that will *not* be presented to the cardholder.

If this element is not present or does not contain any Capability elements, *and* the EnforceCapabilities element is empty or does not contain any Capability elements, jobs for all credential profiles will be presented to the cardholder.

JobRestrictions/Platform/ExcludeCapabilities/Capability

Contains the name of a credential profile capability for which jobs will not be presented to the cardholder.

For example, you can exclude jobs for credential profiles that support Mobile devices:

<Capability>Mobile</Capability>

Exclusion of Mobile jobs is provided as default for the Self-Service App.

See section *[3.3.4](#page-16-1)*, *[Capabilities](#page-16-1)* for a list of available capabilities.

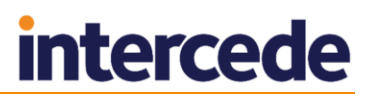

JobRestrictions/Platform/EnforceCapabilities

If present, contains one or more  $\text{Capability}$  elements that list the credential profile capabilities that *must* be present in the credential profile for the job to be presented to the cardholder.

If this element is not present or does not contain any Capability elements, *and* the ExcludeCapabilities element is empty or does not contain any Capability elements, jobs for all credential profiles will be presented to the cardholder.

JobRestrictions/Platform/EnforceCapabilities/Capability

Contains the name of a capability which must be present in the credential profile for jobs to be presented to the cardholder.

For example, you can require that credential profiles must support Contact devices:

<Capability>Contact</Capability>

See section *[3.3.4](#page-16-1)*, *[Capabilities](#page-16-1)* for a list of available capabilities.

#### <span id="page-15-0"></span>3.3.2 Job actions

**Note:** The job actions available may depend on your version and edition of MyID. For example, job actions that require activation are available in MyID PIV but not MyID Enterprise.

The following job actions are available:

- Activate a card activation job for self-collection.
- Assisted Activation a card activation job for attended collection.
- CardResync a card is being resynchronized.
- CardReissue a card is being reissued.
- CardProfileChange a card is being updated to a different profile, as opposed to a new version of an existing profile.
- CardReinstateJob a card is being reinstated.
- CardIssuance a card is being issued using the standard procedure.
- CardReplacementIssuance a permanent replacement card is being issued.
- CardTempReplacementIssuance a temporary replacement card is being issued.
- CardIssuanceMultiPart a card that requires activation is being issued.
- CardReplacementIssuanceMultiPart a permanent replacement card that requires activation is being issued.
- CardTempReplacementIssuanceMultiPart a temporary replacement card that requires activation is being issued.
- CardEncoding a card is being updated, including encoding.
- CardIssuanceAlreadyEncoded a card that has been pre-encoded is being updated.
- FactoryReset a card is being restored to the factory state.
- $CardCertRenewal a card is being updated using a job that contains certificates$ that are being renewed.
- SoftCertRenewal soft certificates are being renewed.
- RecoverCertificates certificates are being recovered.

#### <span id="page-16-0"></span>3.3.3 Job statuses

The following job statuses are available:

- Awaiting Issue
- Awaiting Validation
- Awaiting Encoding
- Awaiting Activation
- Completed

**Note:** Not all job statuses are appropriate for self service clients. Contact customer support for more information.

#### <span id="page-16-1"></span>3.3.4 Capabilities

The following capabilities are available:

- contact smart cards with contact chips.
- Contactless smart cards with contactless features.
- **MVSC** Microsoft virtual smart cards. Your installation of MyID may require an update to support VSCs.
- Physical cards with only a magnetic stripe.
- $\blacksquare$  SoftCert soft certificates.
- Mobile mobile credentials. Your installation of MyID may require an update to support MyID Mobile Identity Management.
- $\blacksquare$   $\ulcorner$   $\ulcorner$   $\ulcorner$   $\ulcorner$   $\ulcorner$   $\lightharpoonup$   $\lightharpoonup$   $\lighth$

### <span id="page-17-0"></span>3.3.5 Example job filtering configuration file

```
<?xml version="1.0" encoding="utf-8" ?>
<JobRestrictions>
  <!-- Self Service app (4) -->
   <Platform id="4">
     <!-- Opt in to these job types-->
     <JobActions>
       <JobAction>Activate</JobAction>
       <JobAction>CardResync</JobAction>
       <JobAction>CardReissue</JobAction>
       <JobAction>CardProfileChange</JobAction>
       <JobAction>CardReinstateJob</JobAction>
       <JobAction>CardIssuance</JobAction>
       <JobAction>CardReplacementIssuance</JobAction>
       <JobAction>CardTempReplacementIssuance</JobAction>
       <JobAction groupby="device">CardCertRenewal</JobAction>
       <JobAction>SoftCertRenewal</JobAction>
     </JobActions>
     <Statuses>
       <Status>Awaiting Issue</Status>
     </Statuses>
     <!--Enforce Devices-->
     <!--<EnforceDevices>
       <Device>Oberthur PIV</Device>
     </EnforceDevices>-->
     <!-- Opt out of these device types -->
     <ExcludeDevices>
       <Device>BlackBerry</Device>
     </ExcludeDevices>
     <!-- Exclude Jobs when these capabilities are present in the card 
profile -->
     <ExcludeCapabilities>
       <Capability>Mobile</Capability>
     </ExcludeCapabilities>
     <!-- Enforce that these capabilities are present in the card profile 
-- <!-- <EnforceCapabilities>
       <Capability>Contact</Capability>
     </EnforceCapabilities> -->
   </Platform>
</JobRestrictions>
```
### <span id="page-17-1"></span>3.3.6 Specifying the target user

The user identifier passed to the MyID server is based on the Windows logon name of the user. This is then matched against the SAM Account Name stored for the user in the MyID database.

You can change how the system handles the user identifier in the following ways:

- To change the identifier that is passed to the web services, set the Windows environment variable MYID\_USERNAME to the identifier you want to use. This value is used instead of the Windows logon name for all users on the PC.
- To change which MyID field the identifier is matched against, alter the ws LogonJobs view in the MyID database to change the definition of the UserIdentifier field to point to a different field. This allows you to compare the user identifier to a field other than the SAM Account Name for the user.

**Note:** Any installation of a MyID update may affect the ws LogonJobs view in the MyID database; you may have to re-apply any customizations after updating MyID.

### <span id="page-18-0"></span>**3.4 Certificate recovery web page**

When recovering certificates to an iOS device using the Collect My Soft Certificates workflow, the web services use an intermediate web page to present a link to the PFX files. The app loads the pages in the Safari browser and the user selects the link to download the PFX files.

To present the PFX files to the user, the certificates are converted into an XML file that is transformed into HTML using XSL. If required, you can modify the transform file to present the PFX files to the user.

The transform file is PFX-512-Download.xslt, and is installed to the following folder by default:

C:\Program Files (x86)\Intercede\MyID\SSP\MyIDProcessDriver\Transforms\

**Note:** If you provide any images in your transform, you are recommended to use absolute paths rather than relative paths.

The standard transform file displays a simple HTML page with a link to the PFX files that are provided in the /Certificates/certificate/PFXFileName nodes of the XML. The readable name in /Certificates/certificate/CertPolicy is used for the text of the link.

#### <span id="page-18-1"></span>3.4.1 Available attributes

The XML comprises a top-level Certificates node containing one or more certificate nodes. Each certificate node contains the following attributes.

**Note:** Not all attributes are relevant to soft certificates.

- ID The ID of the certificate.
- LogonName The logon name of the certificate owner.
- DeviceSerialNo The serial number of the device. For example, Certificate Package 51344 for a soft certificate package.
- DeviceTypeName The type of device. For example, System Certificates for a soft certificate.
- CertSerialNo The serial number for the certificate.
- **EXEC** CertStatus The MyID status code for the certificate.
- CertTemplate The CA template or policy used to issue the certificate.
- Collected The ID of the collected status. Maps to the ID column of the Collected table in the MyID database.
- ContainerName The name of the container for the certificate. For example, FILE for a soft certificate.
- $CertPolicy The readable name of the certificate policy used to issue the$ certificate.
- KeyArchived The ID of the archive status of the certificate:
	- 0 Not archived.
	- 1 Archived on the CA.
	- $\bullet$  2 Archived in MyID.
- DatetimeStamp The time the certificate was added to the MyID database.
- RevocationCode Not applicable.
- RevokeComment Not applicable.

- **EXECUTERT Not applicable.**
- DeleteContainers Always 0 for soft certificates.
- PKCS12 Not applicable.
- **PKCS7 A hex-encoded PKCS#7 certificate.**
- PathToCer Not applicable.
- PathToPFX The path to the PFX file containing the certificate.
- PFXFileName the name of the PFX file containing the certificate, without the path. The user must click on a link to this file to install the certificate.
- BasePath Not applicable.
- RelativePath Not applicable.
- VerifiedExternally Not applicable.

## <span id="page-19-0"></span>**3.5 iOS OTA web page**

When using iOS OTA to issue certificates to an iOS device, the web service uses an intermediate web page to present a link to the CA root certificate and the Enroll page used to provision the certificates.

The web page is generated by transforming XML into HTML using XSL. If required, you can modify the transform file.

The transform file is scepProvision.xslt, and is installed to the following folder by default:

C:\Program Files (x86)\Intercede\MyID\SSP\MyIDProcessDriver\Transforms

**Note:** If you provide any images in your transform, you are recommended to use absolute paths rather than relative paths.

**Note:** By default, ScepProvision.xslt file contains a meta refresh node which automatically takes the user to the  $EnrollUL$ . This can be removed or the time taken (defaults to 0 seconds) can be changed if required.

### <span id="page-19-1"></span>3.5.1 Available attributes

The XML comprises a top-level Parameters node containing the following elements:

- $CaUr1$  The URL which can be used to download the root CA certificate. This is optional and will not be required if all devices are preconfigured to trust the root CA certificate.
- $EnrollUr1$  The URL which needs to be followed to begin the process of issuing the certificates.

**Note:** You must either include a hyperlink to the **EnrollUrl**, or a meta refresh node that automatically takes the user to the EnrollUrl.

In addition to the  $EnrollUr1$  being mandatory, a link with:

href="myidmcm://completed"

is also mandatory so that the user can be returned to the Identity Agent application to complete the enrollment.

### <span id="page-20-0"></span>**3.6 Security for self-service operations**

MyID has implemented a series of security features where, amongst other security considerations, it is no longer possible to determine a username from just a serial number. This limitation prevents some self-service operations; for example, Unlock My Mobile on the mobile platforms.

The issue may present with an error similar to:

This logon mechanism isn't available with the current configuration. 501107

To configure MyID to allow the previous behavior, edit the myid.config file in the MyIDProcessDriver folder. Set the value of the key

PreventStartWorkflowWithPassphraseByDevice to false to disable this feature.

## <span id="page-20-1"></span>**3.7 Checking the status of the web services**

You can use the IsAlive API method on the web service to confirm that the web services are running and reachable. For example, you may want to check that the web services are running before launching the Self-Service App.

To check the status, call the following method:

https://<server>/MyIDProcessDriver/<version>/ProcessDriver.asmx/IsAlive

where:

- <server> is the server name of your web services server.
- $\langle$  version  $\rangle$  is the version of the web services you are using; for example, 1.11.1000.1.

This method returns the Boolean value  $true$  if the web services are running; for example:

```
<?xml version="1.0" encoding="UTF-8"?>
```
<boolean xmlns="https://www.intercede.com/myid">true</boolean>